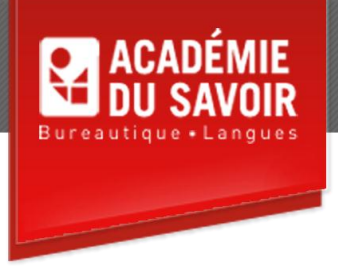

# **ACCESS INTRODUCTION**

Explorer Access; la création de table; la manipulation des tables; la modification des tables; la recherche et le filtrage de données; l'impression de données; les relations entre les tables; les requêtes simples; la modification des résultats de requêtes; l'analyse des tables; la création de formulaires simples; la création d'états simples.

**Durée : 18 heures Unité : 1,8 u.e.c. Pré-requis : Connaissances de l'environement Windows**

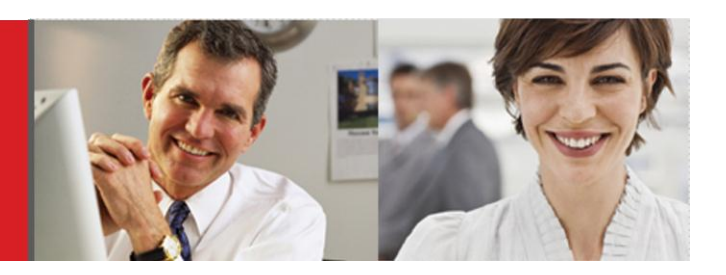

### **Leçon 1-2**

Démarrer Access; ouvrir une base de données existante; utiliser l'Interface Office Fluent; utiliser le bouton Office, le ruban, les onglets contextuels, la barre d'outils Accès Rapide, la mini barre d'outils et le Volet de navigation; manipuler des objets de base de données; ouvrir des objets de bas de données; utiliser des docu-ments à onglets; masquer les onglets; personnaliser la barre d'état; fermer une base de données; quitter Access. Utiliser des modèles de base de données; créer une base de données; concevoir une table de données; créer une table en mode feuilles de données; créer une table en mode Création; ajouter des champs; attribuer un type de données; utiliser des champs à plusieurs valeurs; ajouter une description de champ; définir une clé primaire; sauvegarder une nouvelle table.

#### **Leçon 3-4**

Utiliser le mode Feuille de données; naviguer entre les champs d'une table; utiliser des modèles de champ; ajouter un enregistrement; naviguer entre des enregis-trements; sélectionner, modifier, sauvegarder et/ou supprimer un enregistrement; afficher des lignes totaux. Modifier la hauteur de ligne, la largeur de colonne, les attributs de police et/ou l'apparence des cellules; utiliser les couleurs d'arrière-plan alternées; sélectionner, déplacer et/ou masquer une colonne; afficher une colonne masquée; figer une colonne.

#### **Leçon 5-6**

Trier des enregistrements; rechercher des enregistrements spécifiques; rechercher des enregistrements à l'aide de caractères génériques; utiliser la fonction Remplacer; utiliser la fonctionnalité Filtrer par sélection; appliquer et supprimer un filtre; utiliser la fonctionnalité Filtrer hors sélection; utiliser la zone Rechercher; utiliser un filtre courant; utiliser Filtrer par formulaire. Imprimer les données d'une table; utiliser l'Aperçu avant impression; modifier la mise en page; imprimer une sélection d'enregistrements.

## **Leçon 7-8**

Utiliser des relations; créer une relation entre des tables; définir l'intégrité référentielle; afficher les sousfeuilles de données; supprimer une ligne de jonction. Utiliser des requêtes; utiliser l'Assistant requête simple; créer une requête en mode Création; ouvrir une requête; ajouter une table à une requête; lier des tables dans une requête; exécuter une requête.

#### **Leçon 9-10**

Trier une requête; ajouter des critères à une requête; masquer un champ dans une requête; ajouter un enregistrement à partir d'une requête; imprimer une requête. Analyser une table; utiliser des relations entre des tables fractionnées; utiliser l'Assistant Analyseur de tables; utiliser l'analyseur de performance.

#### **Leçon 11-12**

Utiliser des formulaires; utiliser le bouton Formulaire; ajouter un enregistrement à partir d'un formulaire; utiliser le sélecteur de dates; utiliser l'Assistant Formulaire; visualiser des enregistrements avec un formulaire; imprimer des enregistrements d'un formulaire; baser un formulaire sur une requête. Utiliser les états; utiliser le bouton État; utiliser l'Aperçu avant impression d'un état; imprimer des pages d'un état; utiliser l'Assistant État; modifier l'affichage d'un état; grouper et résumer les données d'un état; baser un état sur une requête.

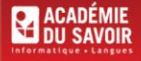